#### **Other HTML Tags**

There are many other HTML tags that can be used to manipulate your web site. Some of them that you might find useful are as follows:

### **Bold Tag**

**kb**> bold text</b> will result in: **bold text** 

# **Italic Tag**

<i>italic text</i> will result in: italic text

## **Underline Tag**

<u> underlined text</u> will result in: underlined text

## **Center Tag**

When the <center> tag is placed before text, an image, or even a table, it will place it into the center of the page until it reaches the </center> tag telling the browser to stop. i.e.:

<center>This text is centered in the middle of the page</center>

\*\* Note spelling of the word "center" -- using <centre> will not work!

## **Blockquote Tag**

In order to indent blocks of text, use the <blockquote> tag

Example: Example: Example: Example: Example: Example: Example: Example: Example: Example: Example: Example: Example: Example: Example: Example: Example: Example: Example: Example: Example: Example: Example: Example: Exampl

<blockquote>This text will be indented so that you can see how the blockquote tag will work. This text will be indented so that you can see how the blockquote tag will work.</blockquote>

# **Horizontal Rule**

To draw a line (or a rule) use the <hr> tag. You can also use attributes such as width= and color= with this tag.

```
< hr width= 75% color= blue >
```
## **Align**

Just as it says.. it aligns. The align tag will align text or images.

```
Example: \langle \text{img align} = \text{``left'' src} = \text{``long.} \rangle
```
#### **Comment Tags**

Comment Tags are used for your own reference and will not display on the page. The tags for putting comments into your HTML look like this:

<!--Your Comment Goes Here -->

You can also use <comment> and </comment>

#### **Unordered Lists (Bullets)**

To create bulleted lists within your website, use the <ul> tag.

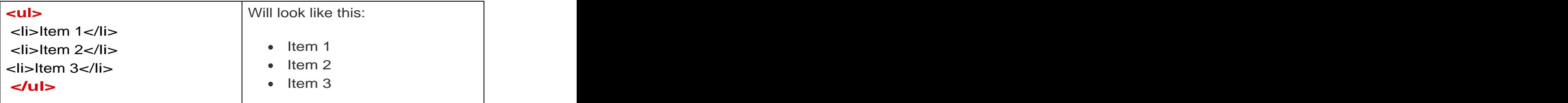

#### **More Body Tags**

Aside from the background tags that we learned previously, there are other tags that can go into the body tags that will enable all of your links, visited links and active links to remain constant throughout the page. Here is an example of what the tags in the body could look like in order to turn all of your links red, your visited links blue, and your active links green.

<BODY BGCOLOR="000000" red" vlink="blue" alink="green">

#### **Meta Tags**

To be found in a search engine, it is a good idea to include Meta Tags into your web site. Meta Tags will ALWAYS go between the <head> and </head> tags. Here is an example:<br>• <META NAME="keywords" CONTENT="key,word,key,word">

- This offers key words to the search engines that use them in their searches.
- <META NAME="description" CONTENT="Great page! Come see!"> when the contract of the contract of the contract of the contract of the contract of the contract of the contract of the contract of the contract of the contract of the contract of the contract of the contract of th
- This offers a description of the page for search engines that use them.

#### <HEAD>

<TITLE>My Company Web Site</TITLE>

<META NAME="keywords" CONTENT="key,word,key,word"> <META NAME="description" CONTENT="Great page! Come see!">

#### </HEAD>

We will go over any other tags you might need to use in the Workshops.